### <span id="page-0-0"></span>Databases, Express Sessions CS 390 – Web Application Development

#### J. Setpal

#### November 15, 2023

 $\overline{\phantom{a}}$ 

**1 [Why it's Worth Your Time](#page-2-0)** 

#### <sup>2</sup> [Databases](#page-8-0)

<sup>3</sup> [Sessions](#page-48-0)

### **4 [ETC](#page-59-0)**

 $\leftarrow$   $\Box$   $\rightarrow$ ∢ A  $\sim$ 

目

#### <span id="page-2-0"></span>**1 [Why it's Worth Your Time](#page-2-0)**

<sup>2</sup> [Databases](#page-8-0)

<sup>3</sup> [Sessions](#page-48-0)

4 [ETC](#page-59-0)

÷  $\mathbb{R}^n$  $\prec$ 

 $\equiv$ 

 $\circlearrowleft\circ \alpha \curvearrowright$ 

- Persistent sessions!

 $\leftarrow$   $\Box$   $\rightarrow$ 

 $\equiv$ 

- Persistent sessions! Does not require you to store the entire user data in memory.

Ξ

- Persistent sessions! Does not require you to store the entire user data in memory.
- Scalable, reliable data updates and queries.

- Enables state-persistent client-server communication.

Ξ

- Enables state-persistent client-server communication.
- Prevents unnecessary / repititive user-inputs.

<span id="page-8-0"></span>**1 [Why it's Worth Your Time](#page-2-0)** 

#### <sup>2</sup> [Databases](#page-8-0)

<sup>3</sup> [Sessions](#page-48-0)

4 [ETC](#page-59-0)

Ξ  $|{\bf r} - {\bf r}|$ 

( □ ) ( n )

 $\equiv$ 

 $OQ$ 

∍

We can interact with them using **Database Management Systems**.

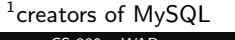

We can interact with them using **Database Management Systems**.

They are not Javascript-native.

We can interact with them using **Database Management Systems**.

They are not Javascript-native. Node modules allow us to interface using:

a. Native Language: Use the query language of the database through a mediator.

We can interact with them using Database Management Systems.

They are not Javascript-native. Node modules allow us to interface using:

- a. **Native Language:** Use the query language of the database through a mediator.
- b. Object Data Model (ODM) / Object Relational Model (ORM): Create a JavaScript object of the database and interface with it like a native variable.

We can interact with them using Database Management Systems.

They are not Javascript-native. Node modules allow us to interface using:

- a. Native Language: Use the query language of the database through a mediator.
- b. Object Data Model (ODM) / Object Relational Model (ORM): Create a JavaScript object of the database and interface with it like a native variable.

Today, we'll focus on using Native Language to interact with the database.

We can interact with them using Database Management Systems.

They are not Javascript-native. Node modules allow us to interface using:

- a. Native Language: Use the query language of the database through a mediator.
- b. Object Data Model (ODM) / Object Relational Model (ORM): Create a JavaScript object of the database and interface with it like a native variable.

Today, we'll focus on using Native Language to interact with the database.

There are two main languages we will discuss today: SQL and NoSQL.

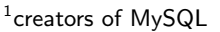

SQL stands for Structured Query Language. It's a language primarily used for relational database management systems (RDBMS).

SQL stands for **Structured Query Language**. It's a language primarily used for relational database management systems (RDBMS).

**Idea:** Everything is stored in tables.

SQL stands for **Structured Query Language**. It's a language primarily used for relational database management systems (RDBMS).

**Idea:** Everything is stored in tables. Rows represent *data samples*, columns represent properties.

SQL stands for **Structured Query Language**. It's a language primarily used for relational database management systems (RDBMS).

**Idea:** Everything is stored in tables. Rows represent *data samples*, columns represent properties.

This database is structured to store relationships between properties.

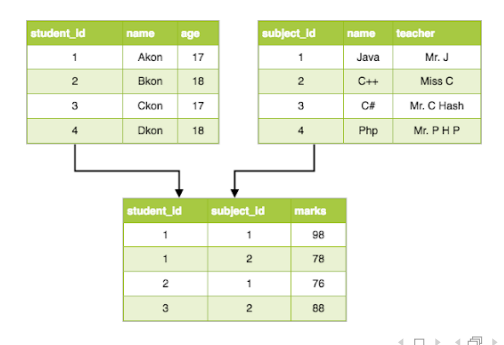

# MariaDB – Setup

Post installation:

```
# mariadb-install-db --user=mysql --basedir=/usr \
--datadir=/var/lib/mysql
```
initializes the database.

E

# MariaDB – Setup

Post installation:

```
# mariadb-install-db --user=mysql --basedir=/usr \
--datadir=/var/lib/mysql
```
initializes the database.

Next, we run the daemon:

# mysqld\_safe / mariadb-safe

E

# MariaDB – Setup

Post installation:

```
# mariadb-install-db --user=mysql --basedir=/usr \
--datadir=/var/lib/mysql
```
initializes the database.

Next, we run the daemon:

```
# mysqld_safe / mariadb-safe
```
Finally, we setup the user:

```
# mariadb
MariaDB> CREATE USER 'cs390'@'localhost' IDENTIFIED BY \
'password';
MariaDB> GRANT ALL PRIVILEGES ON *.* TO 'cs390'@'localhost';
```
4 **E** F

E

We then select the database we want to work with, and then can run SQL commands:

1. Creations: CREATE <table>(<schema>);

We then select the database we want to work with, and then can run SQL commands:

- 1. Creations: CREATE <table>(<schema>);
- 2. Insertions: INSERT INTO <table> VALUES(<val\_1>, <val\_2>,
	- $\ldots$ ,  $\langle$ val n> $\rangle$ :

We then select the database we want to work with, and then can run SQL commands:

- 1. Creations: CREATE <table>(<schema>);
- 2. Insertions: INSERT INTO <table> VALUES(<val\_1>, <val\_2>,  $\ldots$ ,  $\langle$ val n> $\rangle$ :
- 3. Reads: SELECT <columns> from <table> WHERE <condition>;

We then select the database we want to work with, and then can run SQL commands:

- 1. Creations: CREATE <table>(<schema>);
- 2. Insertions: INSERT INTO <table> VALUES(<val\_1>, <val\_2>,  $\ldots$ ,  $\langle$ val n> $\rangle$ :
- 3. Reads: SELECT <columns> from <table> WHERE <condition>;
- 4. Deletions: DROP <tables>;

We then select the database we want to work with, and then can run SQL commands:

- 1. Creations: CREATE <table>(<schema>);
- 2. Insertions: INSERT INTO <table> VALUES(<val\_1>, <val\_2>,  $\ldots$ ,  $\langle$ val n> $\rangle$ :
- 3. Reads: SELECT <columns> from <table> WHERE <condition>;
- 4. Deletions: DROP <tables>;
- 5. Lists: SHOW tables;

#### We can integrate a MySQL database with Node using the mysql2 module.

4 **E** F

E

We can integrate a MySQL database with Node using the mysql2 module.

Within our application, we setup a database connection, and query the connection.

We can integrate a MySQL database with Node using the mysq12 module.

Within our application, we setup a database connection, and query the connection.

#### Important:

Queries made to the server are **asynchronous**, and returned as promises.

### Let's Setup an SQL Database! (+ attendance)

If you can view this screen, I am making a mistake.

NoSQL stands for Not Only SQL.

4 **E** F

目

∍

Each item / record is a document, stored as JSON / BSON / XML.

Each item / record is a document, stored as JSON / BSON / XML. These are grouped into **collections**.

Each item / record is a document, stored as JSON / BSON / XML. These are grouped into **collections**.

NoSQL also has a flexible schema.

Each item / record is a document, stored as JSON / BSON / XML. These are grouped into **collections**.

NoSQL also has a flexible schema. This results in records being localized, making *reads* incredibly fast at scale.

### MongoDB – Data Operations

The setup process is relatively straightforward:  $#$  mongod  $-$ dbpath data/ ; mongosh

 $\equiv$ 

### MongoDB – Data Operations

The setup process is relatively straightforward:  $#$  mongod  $-$ dbpath data/ ; mongosh

Useful methods:

1. Find One: collection.findOne(filterObj);

Useful methods:

- 1. Find One: collection.findOne(filterObj);
- 2. Find All: collection.find(filterObj);

Useful methods:

- 1. Find One: collection.findOne(filterObj);
- 2. Find All: collection.find(filterObj);
- 3. Insertion: collection.insertOne(newItem);

Useful methods:

- 1. Find One: collection.findOne(filterObj);
- 2. Find All: collection.find(filterObj);
- 3. Insertion: collection.insertOne(newItem);
- 4. **Deletion:** collection.findOneAndDelete(filterObj);

Useful methods:

- 1. Find One: collection.findOne(filterObj);
- 2. Find All: collection.find(filterObj);
- 3. Insertion: collection.insertOne(newItem);
- 4. **Deletion:** collection.findOneAndDelete(filterObj);
- 5. Updates: collection.findOneAndUpdate(filterObj, updateFieldsValues);

Useful methods:

- 1. Find One: collection.findOne(filterObj);
- 2. Find All: collection.find(filterObj);
- 3. Insertion: collection.insertOne(newItem);
- 4. **Deletion:** collection.findOneAndDelete(filterObj);
- 5. Updates: collection.findOneAndUpdate(filterObj, updateFieldsValues);
- 6. Replaces: collection.findOneAndReplace(filterObj, replacementItem);

Useful methods:

- 1. Find One: collection.findOne(filterObj);
- 2. Find All: collection.find(filterObj);
- 3. Insertion: collection.insertOne(newItem);
- 4. **Deletion:** collection.findOneAndDelete(filterObj);
- 5. Updates: collection.findOneAndUpdate(filterObj, updateFieldsValues);
- 6. Replaces: collection.findOneAndReplace(filterObj, replacementItem);

MongoDB's lack of schema means that failures are not obvious.

Useful methods:

- 1. Find One: collection.findOne(filterObj);
- 2. Find All: collection.find(filterObj);
- 3. Insertion: collection.insertOne(newItem);
- 4. **Deletion:** collection.findOneAndDelete(filterObj);
- 5. Updates: collection.findOneAndUpdate(filterObj, updateFieldsValues);
- 6. Replaces: collection.findOneAndReplace(filterObj, replacementItem);

MongoDB's lack of schema means that failures are not obvious. Mongoose introduces optional schema to correct this.

<span id="page-48-0"></span>**1 [Why it's Worth Your Time](#page-2-0)** 

<sup>2</sup> [Databases](#page-8-0)

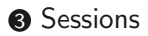

4 [ETC](#page-59-0)

Ξ  $|{\bf r} - {\bf r}|$ 

( □ ) ( n )

 $\equiv$ 

#### Cookies have a significant vulnerability: they are visible to the client.

4 **E** F

目

Cookies have a significant vulnerability: they are visible to the client. They also have size limitations.

4 **E** F

∍

Cookies have a significant vulnerability: they are visible to the client. They also have size limitations.

This exposes sensitive information; both to the client and malicious actors.

Cookies have a significant vulnerability: they are visible to the client. They also have size limitations.

This exposes sensitive information; both to the client and malicious actors.

Sessions solve this! The relevant information is stored server-side, with an identifier cookie that enables the client-server association.

 $\leftarrow$ 

E

We can setup persistence using a Session Store.

We can setup persistence using a **Session Store**. The default implementation of MemoryStore includes persistence, but is not meant for production.

We can setup persistence using a **Session Store**. The default implementation of MemoryStore includes persistence, but is not meant for production.

It only runs a *single* thread, *leaks* memory, and does *not* scale well.

We can setup persistence using a **Session Store**. The default implementation of MemoryStore includes persistence, but is not meant for production.

It only runs a *single* thread, *leaks* memory, and does *not* scale well.

Instead, we can use **MongoDB** as the session store using connect-mongo.

#### If you can view this screen, I am making a mistake.

Ξ

<span id="page-59-0"></span>**1 [Why it's Worth Your Time](#page-2-0)** 

<sup>2</sup> [Databases](#page-8-0)

<sup>3</sup> [Sessions](#page-48-0)

### **O** [ETC](#page-59-0)

Ξ  $\rightarrow$   $\rightarrow$   $\equiv$   $\rightarrow$ 

 $\sim$ 

**←ロ ▶ → 母 ▶** 

 $\equiv$ 

Have an awesome rest of your day!

#### Slides:

<span id="page-60-0"></span><https://cs.purdue.edu/homes/jsetpal/slides/databases.pdf>

If anything's incorrect or unclear, please ping [jsetpal@purdue.edu](mailto:jsetpal@purdue.edu) I'll patch it ASAP.

#### Note:

No class next Monday. Enjoy the Thanksgiving break!